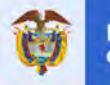

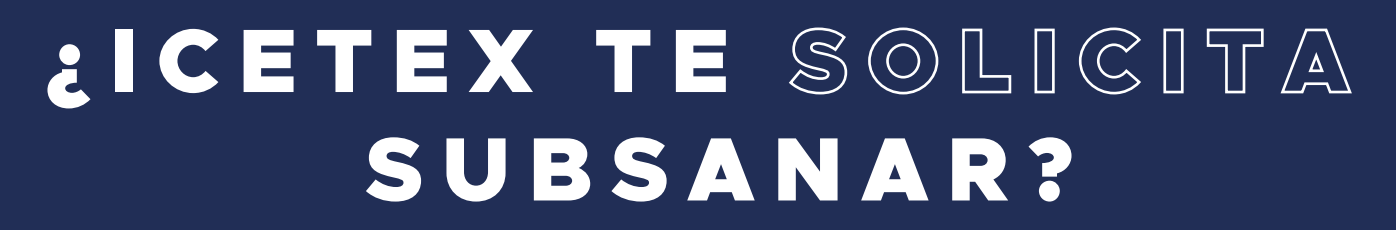

Aquí te explicamos cómo funciona la subsanación

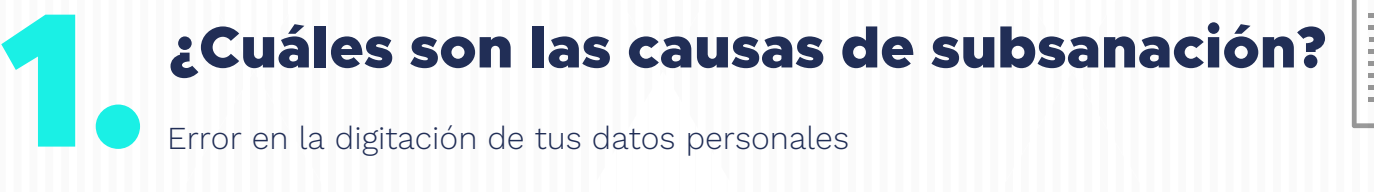

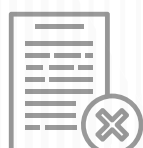

Error en la digitación de tus datos personales

## ¿Qué datos puedes subsanar? 2.

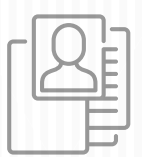

- **O Nombres y apellidos** (Estudiante, deudor y apoderado).
- **O Fecha de nacimiento** (Estudiante, deudor y apoderado). En caso del deudor, la edad debe ser inferior a los 65 años.
- Fecha de expedición documento (Estudiante, deudor y apoderado).
- O **Departamento** de expedición del documento.
- **O Dirección** (Cambio total).
- **O Estrato** (El cambio de estrato es permitido siempre y cuando cumpla con el requisito de la línea a la cual se postuló el estudiante).
- O **Departamento** ciudad o municipio del núcleo familiar siempre y cuando no
- afecte las condiciones de acceso al crédito para el cual se está postulando.
- **O Promedio de notas** para líneas posgrado exterior y posgrado país y para estudiantes que su Institución de Educación Superior no tiene convenio con ICETEX.
- Cambio de modalidad presencial a virtual o viceversa siempre y cuando la duración del programa no cambie.
- Valor del semestre.
- \*Cambio de programa en la misma IES, siempre y cuando la duración del programa no cambie.

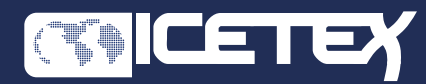

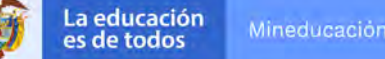

### Mineducación

## ¿Qué datos NO puedes subsanar?

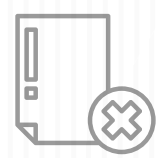

- **Tipo de documento** (Estudiante, deudor y apoderado).
- **O Número de documento** (Estudiante, deudor y apoderado).
- **Semestre** al que va a ingresar.
- **Número** de semestres que solicita.
- **Si necesita o no** deudor solidario.
- O Deudor solidario.
- Apoderado.
- **O Institución** de Educación Superior (IES).
- **Correo electrónico** (Estudiante, deudor y apoderado).
- **Cambio de rubro:** matricula a sostenimiento o viceversa.

#### **NOTA**

Una vez completes el formulario de solicitud, no se puede cambiar el deudor solidario (si aplica). Dado esto, el estudiante debe radicar solicitud de anulación al crédito enviando una carta a través de los canales de atención de ICETEX.

Solo podrás realizar cambios a tu solicitud en estado ESTUDIO, antes de la evaluación del crédito por parte de ICETEX.

# ¿Cómo lo puedes subsanar?

Manifiestas la intención de subsanar alguna de las opciones dadas en el punto dos (2) e ingresa a nuestra **sala Modo On** llamada Cargue documental y subsanación.

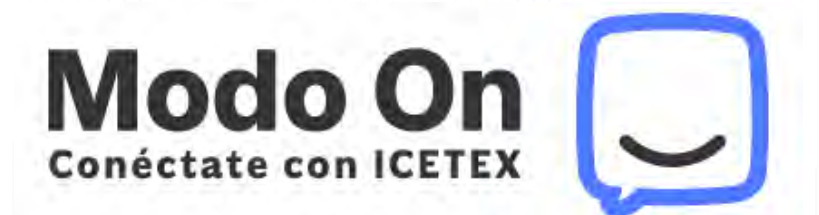

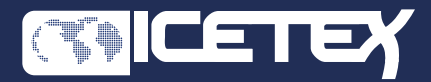